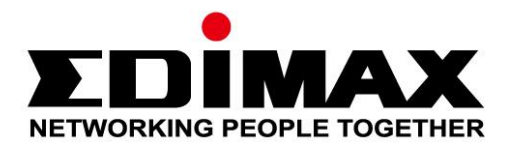

# **EU-4307**

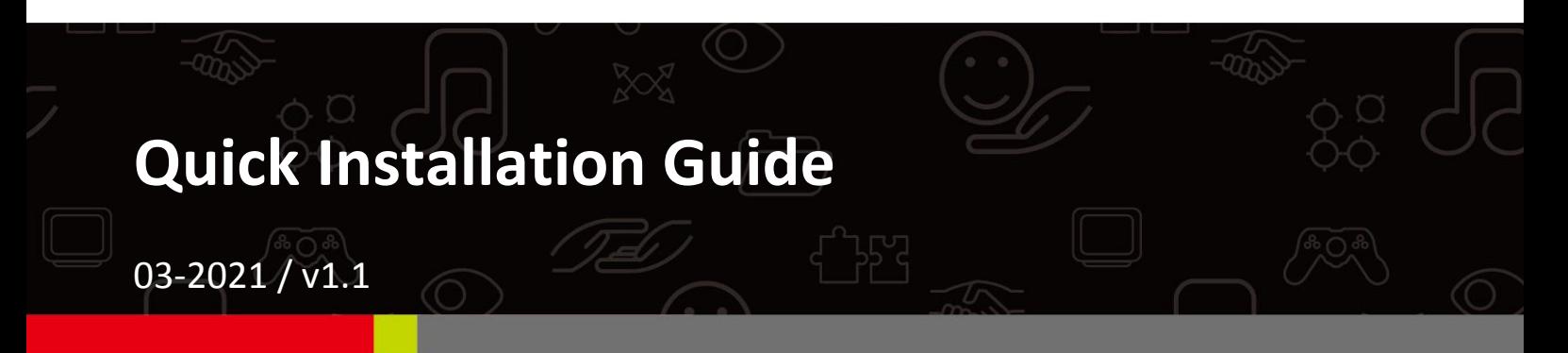

## **Edimax Technology Co., Ltd.**

No. 278, Xinhu 1st Rd., Neihu Dist., Taipei City, Taiwan Email: support@edimax.com.tw

## **Edimax Technology Europe B.V.**

Fijenhof 2, 5652 AE Eindhoven, The Netherlands Email: support@edimax.nl

## **Edimax Computer Company**

530 Technology Drive Suite 100, Irvine, CA 92618, USA Email: support@edimax.us

## *I. Product Information*

## **I-1. Package Contents**

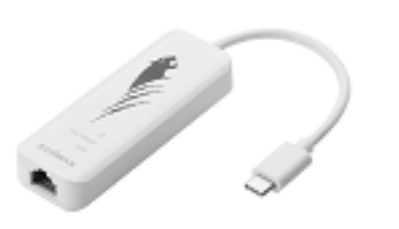

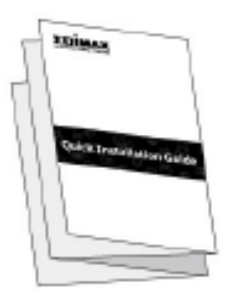

*USB Type-C to 2.5G Gigabit Ethernet Adapter QIG*

## **I-2. System Requirements**

- Intel Premium III 1GHz ( or above)
- 256MB RAM/CD-ROM / 100MB Hard Disk Space (at least) / 100MB Hard Disk Space (at least) / USB Type C Port
- Windows  $7/8/8.1/10$ , Mac OS  $10.6 10.10$  or above

## **I-3. Safety**

In order to ensure the safe operation of the device and its users, please read and act in accordance with the following safety instructions.

- **1.** The USB Fast Ethernet Adapter is designed for indoor use only; do not place the USB Fast Ethernet Adapter outdoors.
- **2.** Do not place the USB Fast Ethernet Adapter in or near hot/humid places, such as a kitchen or bathroom.
- **3.** The USB Fast Ethernet Adapter contains small parts which are a danger to small children under 3 years old. Please keep the USB Fast Ethernet Adapter out of reach of children.
- **4.** There are no user-serviceable parts inside the USB Fast Ethernet Adapter. If you experience problems with the USB Fast Ethernet Adapter, please contact your dealer of purchase and ask for help.
- **5.** The USB Fast Ethernet Adapter is an electrical device and as such, if it becomes wet for any reason, stop using it immediately. Contact an experienced electrical technician for further help.

**1.** Switch on your computer and connect the Ethernet Adapter to an available USB type C port of your computer.

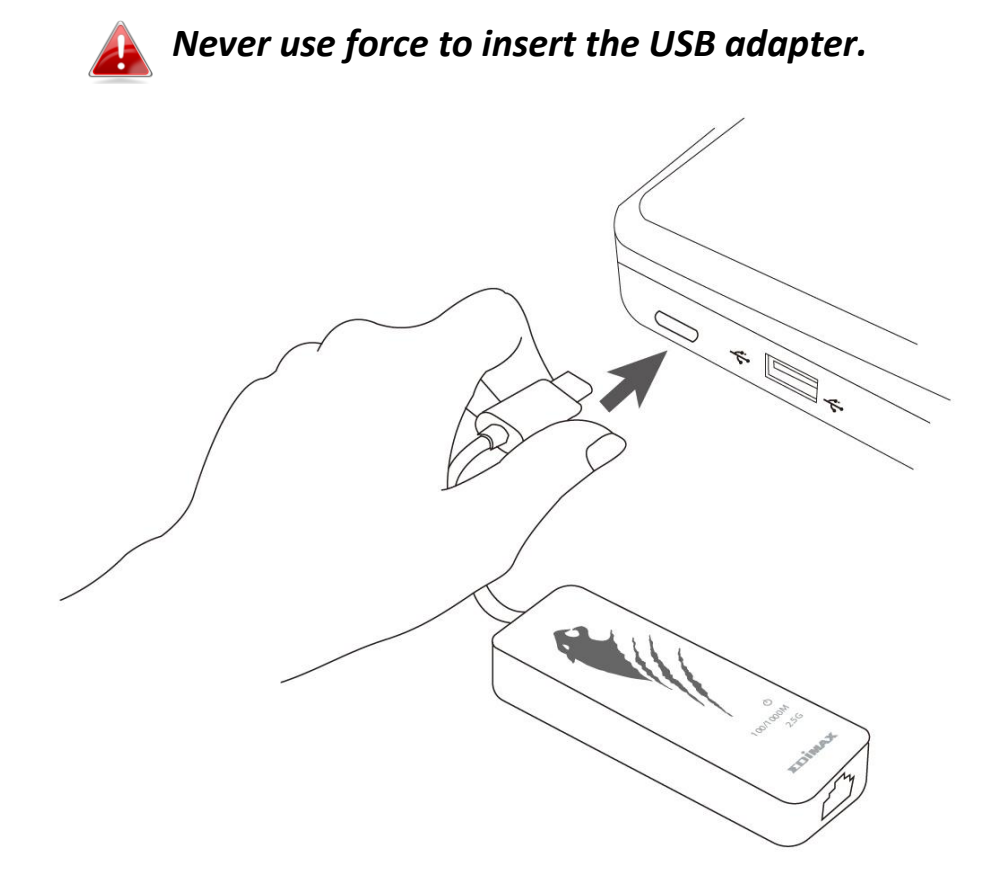

- **2. Mac** users please download the driver from <https://www.edimax.com/download> to your computer. For **Window** users, the built-in setup wizard will automatically install the driver.
- **3.** Please follow the instructions in the appropriate chapter for your operating system.

## **II-1. Windows**

## **Driver Installation**

**1.** Connect the Ethernet Adapter to an available USB type C port of your computer. Double click to run the installer.

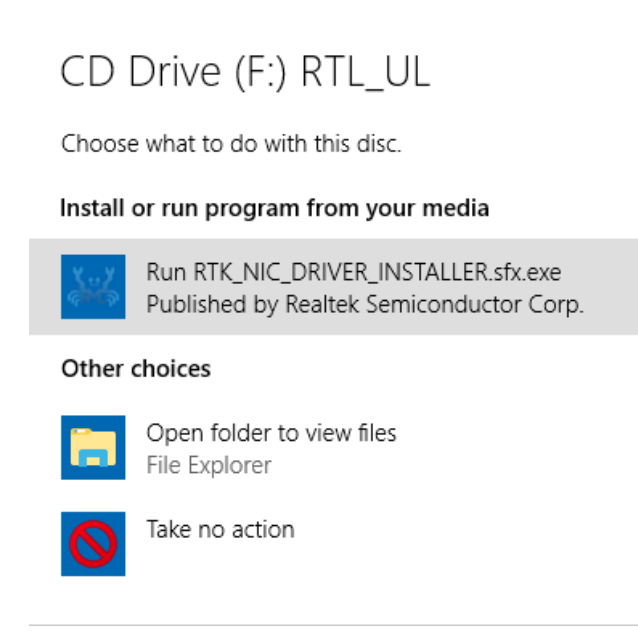

**2.** The driver will then be installed automatically. Opens up Computer Management, click "System Tools", "Device Manager", then "Network adapters", "**Realtek Gaming USB 2.5GbE Family Controller**" should appear if the driver is installed successfully.

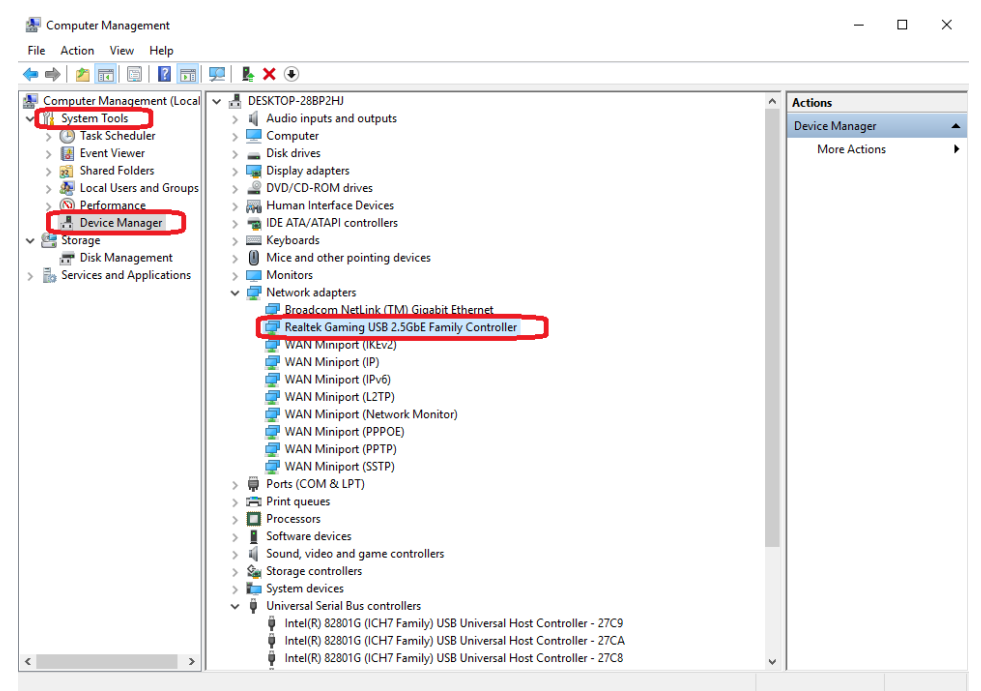

## **II-2. Mac OS**

## **Driver Installation**

**1.** Enter the MAC OS 10.6 to 10.13 folder and click the "**RTUNICvx.x.x.pkg**" ("x.x.x" is driver revision number), and the following driver setup dialog will appear. "Click Continue" to start the installation and follow the instructions to continue the installation.

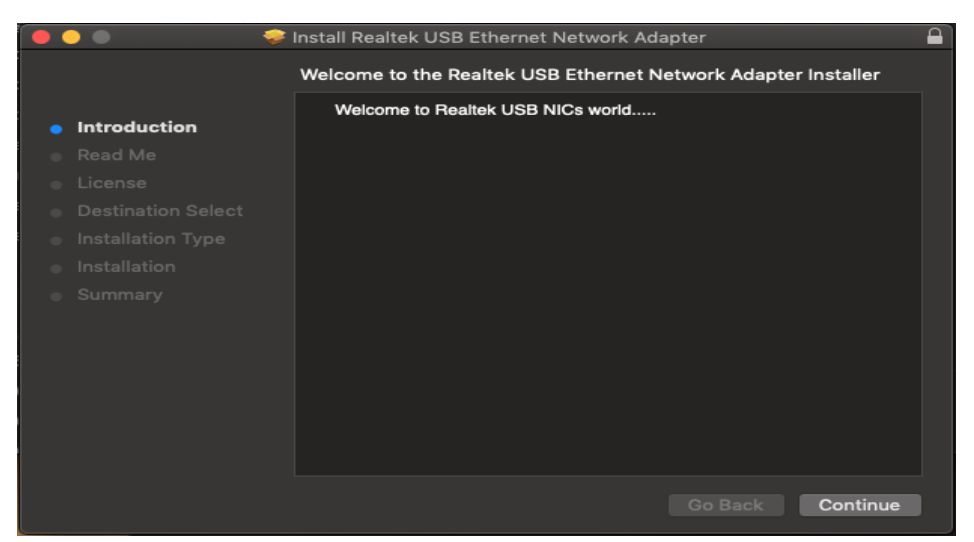

**2.** Click "Continue" to read the Read Me interface, choose the language, accept the software license agreement, and then continue the installation process.

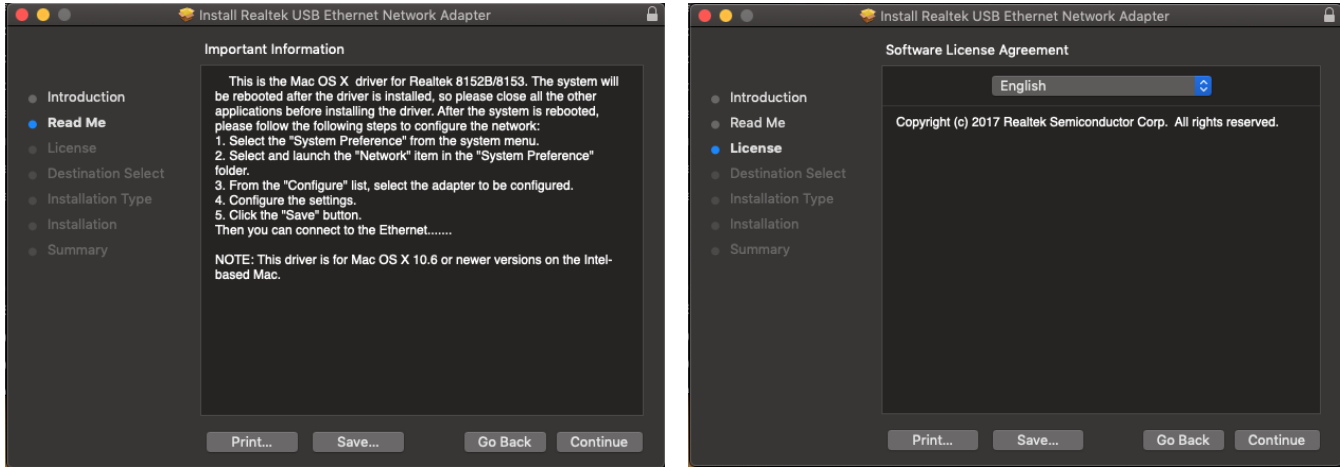

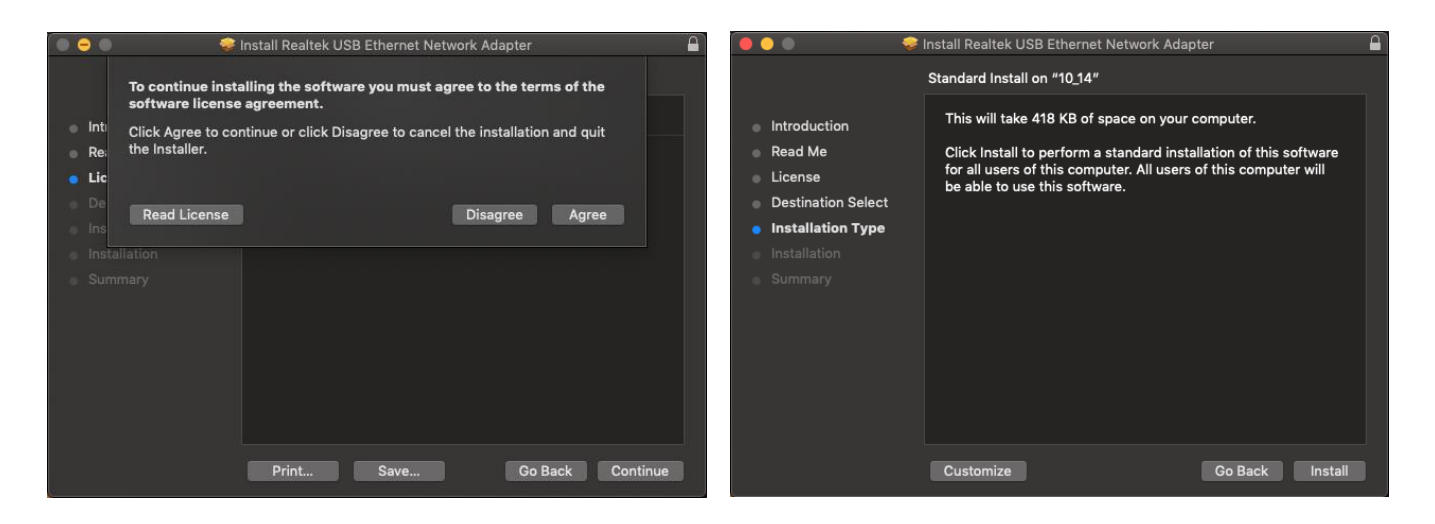

**3.** You might need to enter your user/password during the driver installation.

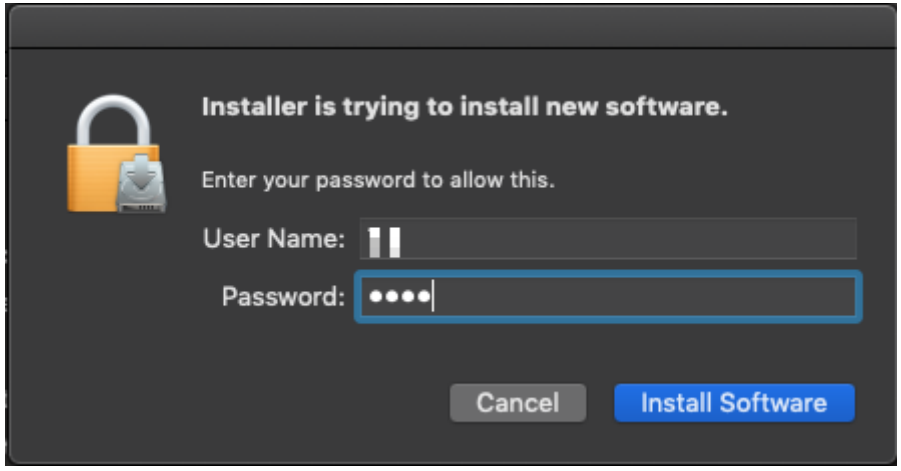

**4.** Click "Continue Installation" to continue the installation process.

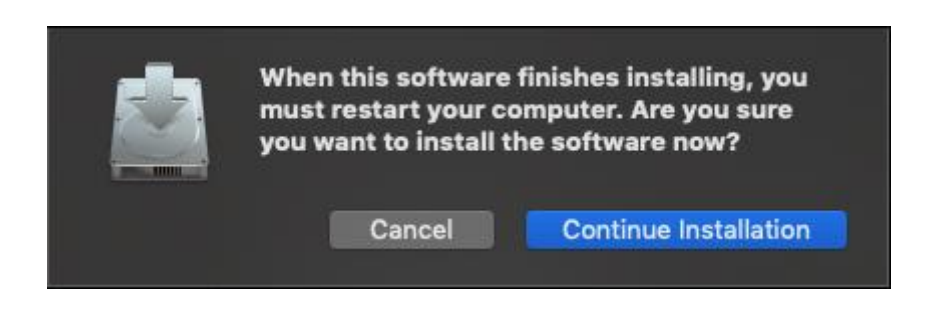

**5.** Click "Restart" to restart your Mac OSX system and finish the installation.

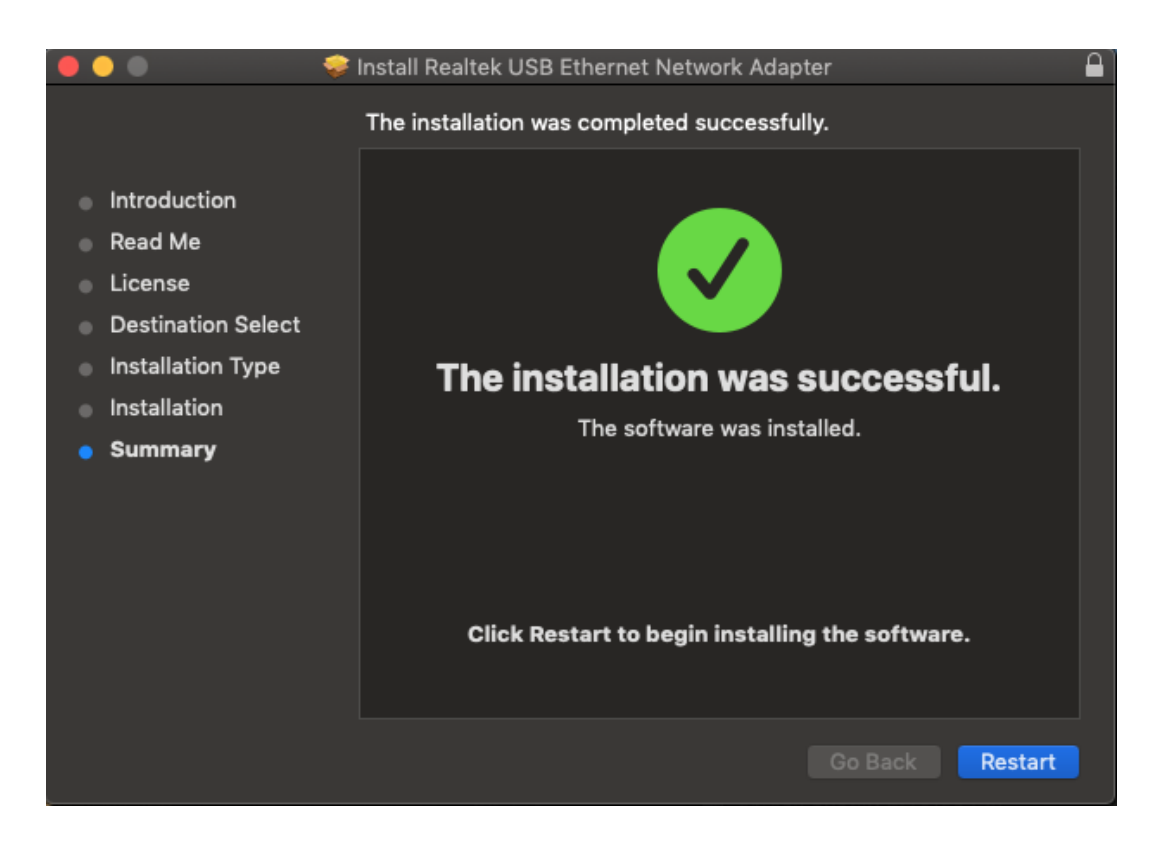

- **6.** After booting up your Mac OSX system, plug your EU-4307 USB dongle onto the USB type C port of your Mac OSX system. Refer to the following information to double check that your USB dongle has been identified properly by your Mac OSX system and that the driver has been installed correctly.
	- (1) You can check the Vendor/Product ID information of your USB dongle from here.

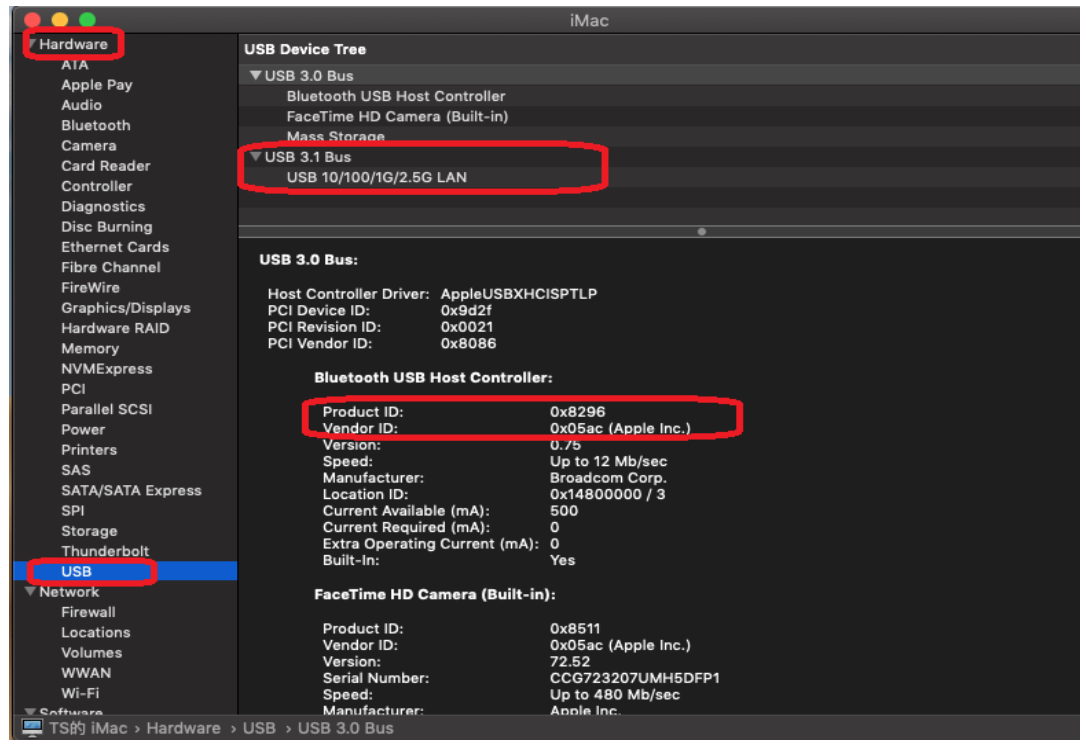

- (2) You can check the installed RTUNIC Mac OSX driver version information by running the "kextstat" command
- **7.** Choose Apple menu, System Preferences, then click Network. Select the new "RTUNIC USB 3.1 to Gigabit Ethernet" network interface and press "Create" followed by "Apply" for the new network interface to take effect.

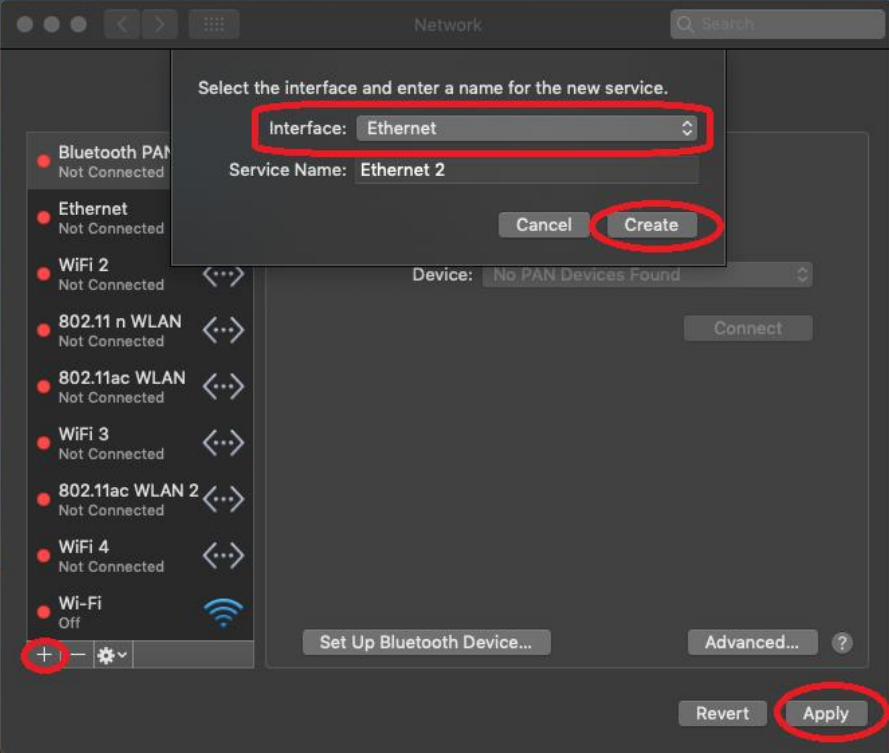

**8.** The new "RTUNIC USB 3.1 to Gigabit Ethernet" driver should be ready.

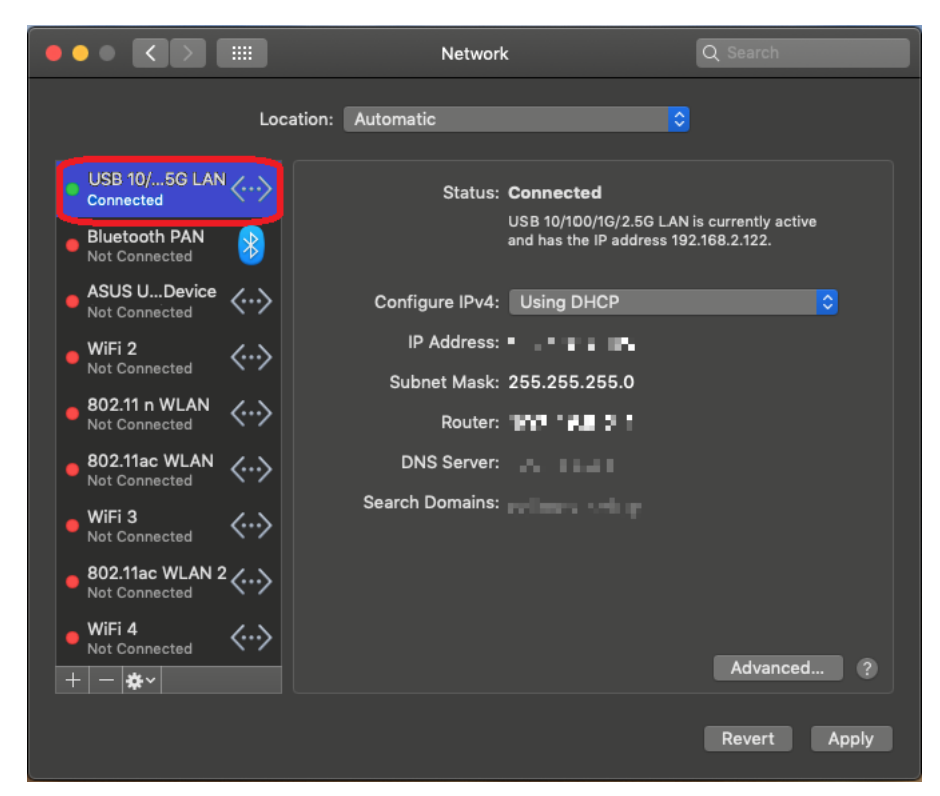

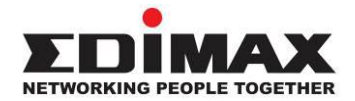

## **COPYRIGHT**

Copyright © Edimax Technology Co., Ltd. all rights reserved. No part of this publication may be reproduced, transmitted, transcribed, stored in a retrieval system, or translated into any language or computer language, in any form or by any means, electronic, mechanical, magnetic, optical, chemical, manual or otherwise, without the prior written permission from Edimax Technology Co., Ltd.

Edimax Technology Co., Ltd. makes no representations or warranties, either expressed or implied, with respect to the contents hereof and specifically disclaims any warranties, merchantability, or fitness for any particular purpose. Any software described in this manual is sold or licensed as is. Should the programs prove defective following their purchase, the buyer (and not this company, its distributor, or its dealer) assumes the entire cost of all necessary servicing, repair, and any incidental or consequential damages resulting from any defect in the software. Edimax Technology Co., Ltd. reserves the right to revise this publication and to make changes from time to time in the contents hereof without the obligation to notify any person of such revision or changes.

The product you have purchased and the setup screen may appear slightly different from those shown in this QIG. The software and specifications are subject to change without notice. Please visit our website [www.edimax.com](http://www.edimax.com/) for updates. All brand and product names mentioned in this manual are trademarks and/or registered trademarks of their respective holders.

### **Federal Communication Commission Interference Statement**

This equipment has been tested and found to comply with the limits for a Class B digital device, pursuant to Part 15 of FCC Rules. These limits are designed to provide reasonable protection against harmful interference in a residential installation. This equipment generates, uses, and can radiate radio frequency energy and, if not installed and used in accordance with the instructions, may cause harmful interference to radio communications. However, there is no guarantee that interference will not occur in a particular installation. If this equipment does cause harmful interference to radio or television reception, which can be determined by turning the equipment off and on, the user is encouraged to try to correct the interference by one or more of the following measures:

- 1. Reorient or relocate the receiving antenna.
- 2. Increase the separation between the equipment and receiver.
- 3. Connect the equipment into an outlet on a circuit different from that to which the receiver is connected.
- 4. Consult the dealer or an experienced radio technician for help.

#### **FCC Caution**

This device and its antenna must not be co-located or operating in conjunction with any other antenna or transmitter. This device complies with Part 15 of the FCC Rules. Operation is subject to the following two conditions: (1) this device may not cause harmful interference, and (2) this device must accept any interference received, including interference that may cause undesired operation. Any changes or modifications not expressly approved by the party responsible for compliance could void the authority to operate equipment.

#### **Federal Communications Commission (FCC) Radiation Exposure Statement**

This equipment complies with FCC radiation exposure set forth for an uncontrolled environment. In order to avoid the possibility of exceeding the FCC radio frequency exposure limits, human proximity to the antenna shall not be less than 2.5cm (1 inch) during normal operation.

#### **Federal Communications Commission (FCC) RF Exposure Requirements**

This EUT is compliance with SAR for general population/uncontrolled exposure limits in ANSI/IEEE C95.1-1999 and had been tested in accordance with the measurement methods and procedures specified in OET Bulletin 65 Supplement C. The equipment version marketed in US is restricted to usage of the channels 1-11 only. This equipment is restricted to *indoor* use when operated in the 5.15 to 5.25 GHz frequency range.

#### **R&TTE Compliance Statement**

This equipment complies with all the requirements of DIRECTIVE 1999/5/EC OF THE EUROPEAN PARLIAMENT AND THE COUNCIL of March 9, 1999 on radio equipment and telecommunication terminal equipment and the mutual recognition of their conformity (R&TTE). The R&TTE Directive repeals and replaces in the directive 98/13/EEC (Telecommunications Terminal Equipment and Satellite Earth Station Equipment) As of April 8, 2000.

#### **Safety**

This equipment is designed with the utmost care for the safety of those who install and use it. However, special attention must be paid to the dangers of electric shock and static electricity when working with electrical equipment. All guidelines of this and of the computer manufacture must therefore be allowed at all times to ensure the safe use of the equipment.

#### **EU Countries Intended for Use**

The ETSI version of this device is intended for home and office use in Austria, Belgium, Bulgaria, Cyprus, Czech, Denmark, Estonia, Finland, France, Germany, Greece, Hungary, Ireland, Italy, Latvia, Lithuania, Luxembourg, Malta, Netherlands, Poland, Portugal, Romania, Slovakia, Slovenia, Spain, Sweden, Turkey, and United Kingdom. The ETSI version of this device is also authorized for use in EFTA member states: Iceland, Liechtenstein, Norway, and Switzerland.

#### **EU Countries Not Intended for Use**

None

### **EU Declaration of Conformity**

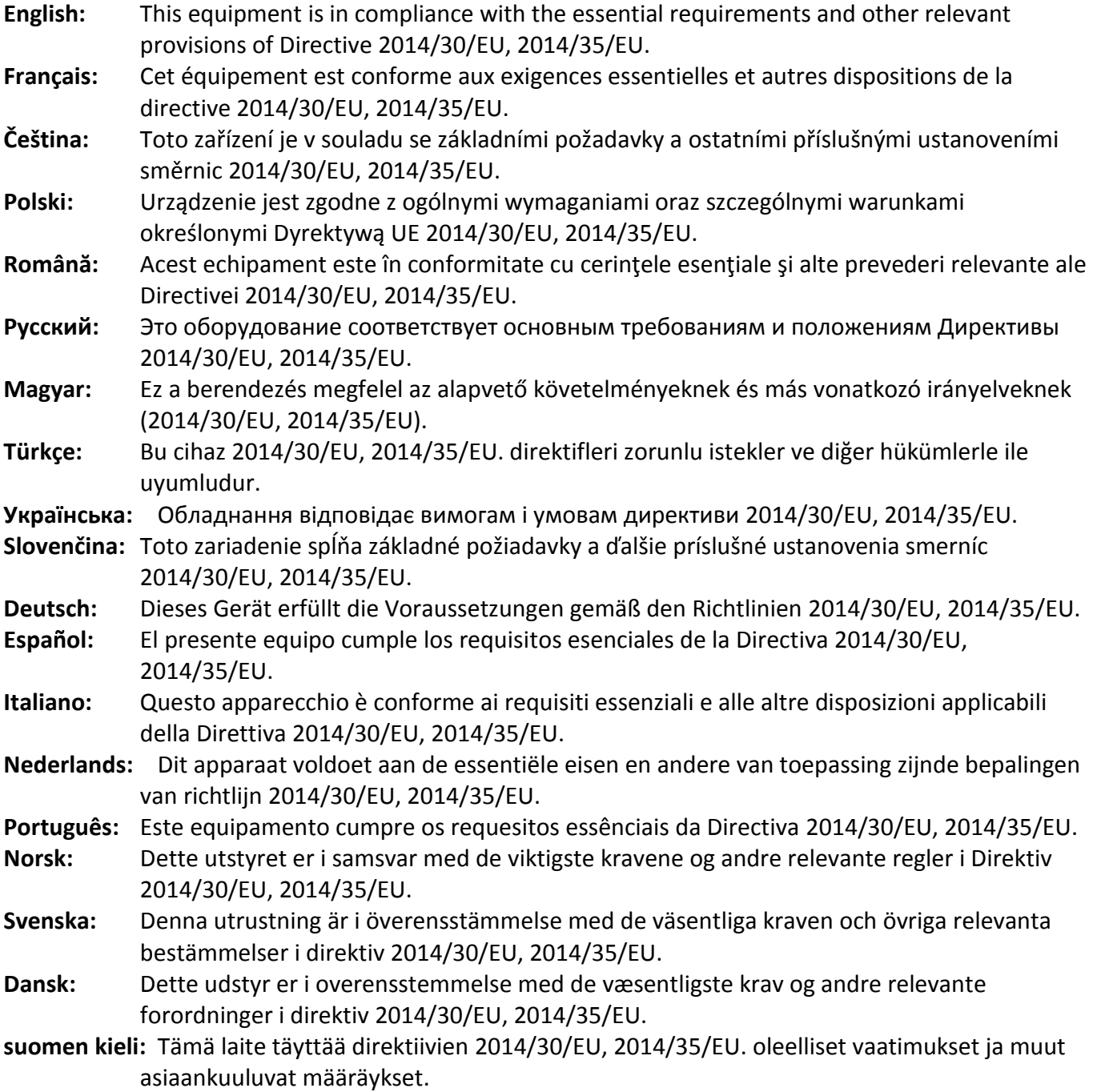

### FOR USE IN @ @ @ @ @ @ @ @ @@@@@@@@@@@@ **80000000000**

#### **WEEE Directive & Product Disposal**

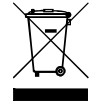

At the end of its serviceable life, this product should not be treated as household or general waste. It should be handed over to the applicable collection point for the recycling of electrical and electronic  $\blacksquare$  equipment, or returned to the supplier for disposal.

-----------------------------------------------------------------------------------------------------------------------

CEFC AHI

## **Declaration of Conformity**

We, Edimax Technology Co., Ltd., declare under our sole responsibility, that the equipment described below complies with the requirements of the European R&TTE directives.

## **Equipment: USB 3.1(Type C) to 2.5 Giga ethernet Port NIC Model No.: EU-4307**

The following European standards for essential requirements have been followed:

**Directives 2014/30/EU**

EN 55032:2015+AC:2016 Class B EN 55035:2017 EN 61000-4-2:2009 EN 61000-4-3:2006+A1:2008+A2:2010 EN 61000-4-4:2012 EN 61000-4-5:2014+A1:2017 EN 61000-4-6:2014 EN 61000-4-8:2010 EN 61000-4-11:2004+A1:2017

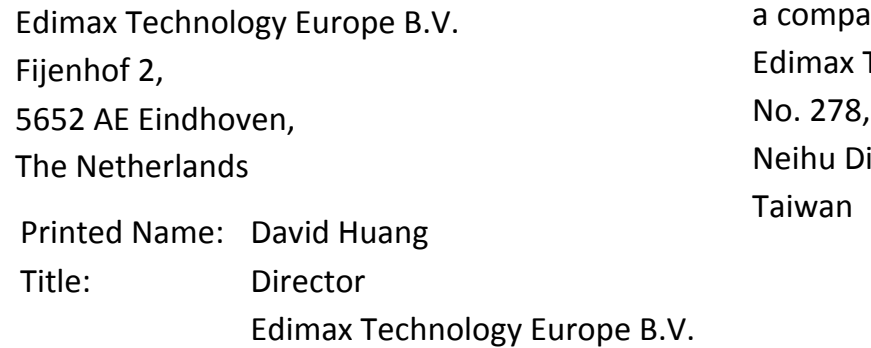

ny of: Technology Co., Ltd. Xinhu 1st Rd., ist., Taipei City,

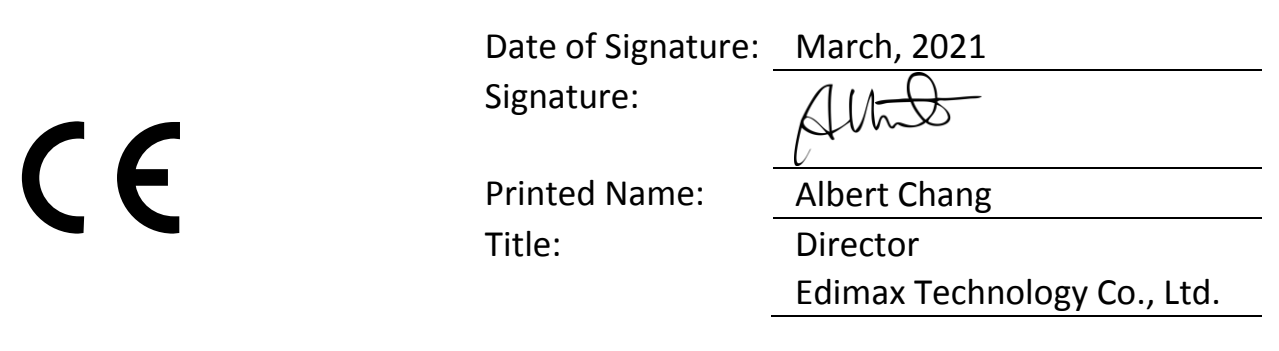